## "北京健康宝"使用指南(以支付宝为例)

1、登录支付宝,找到"健康码"

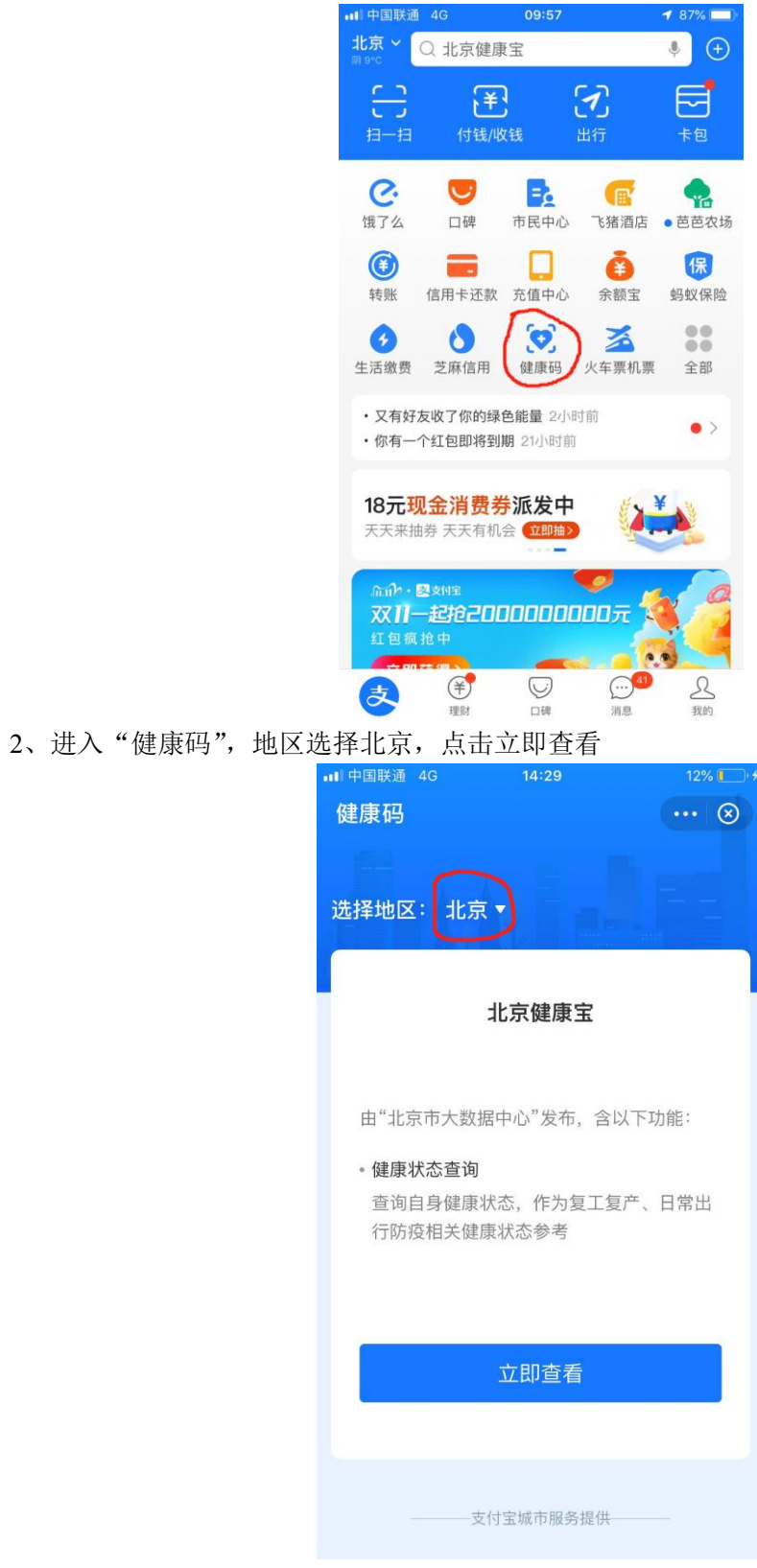

## 、阅读声明点击确定

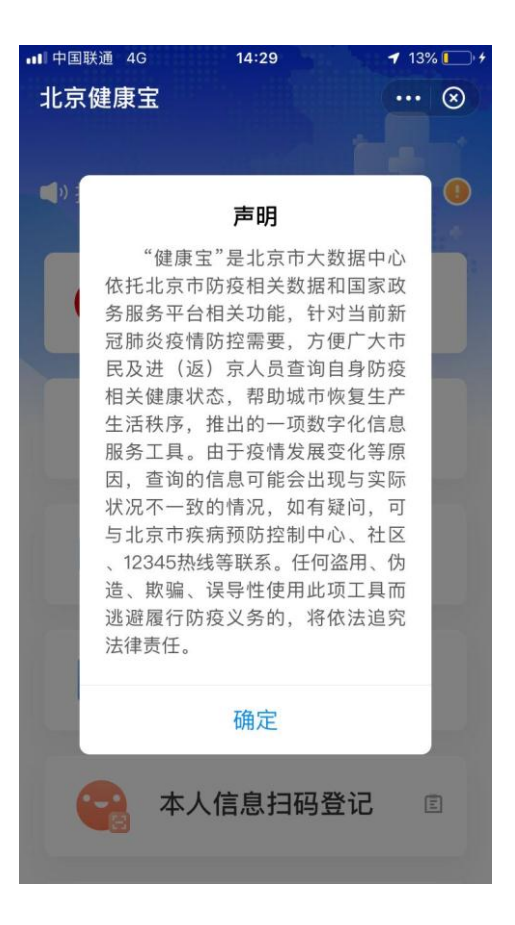

、同意用户授权协议

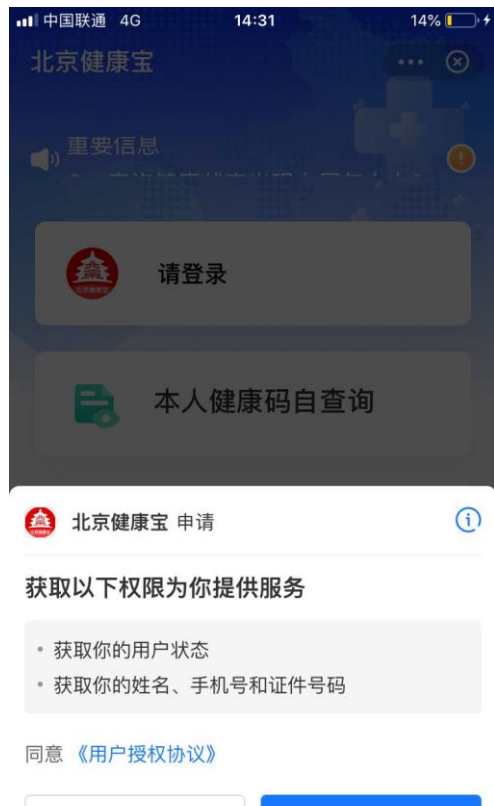

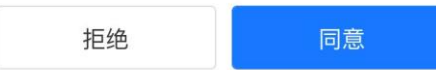

、按照提示进行人脸识别验证

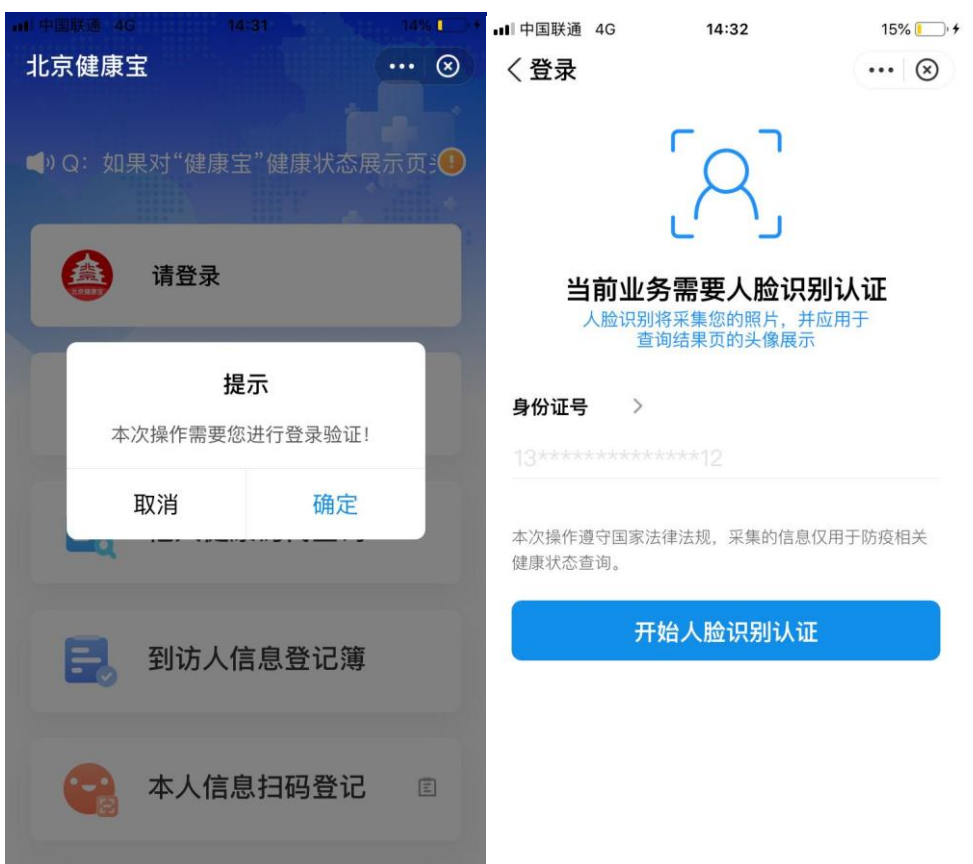

、人脸识别后同意并认证即可得到北京健康宝

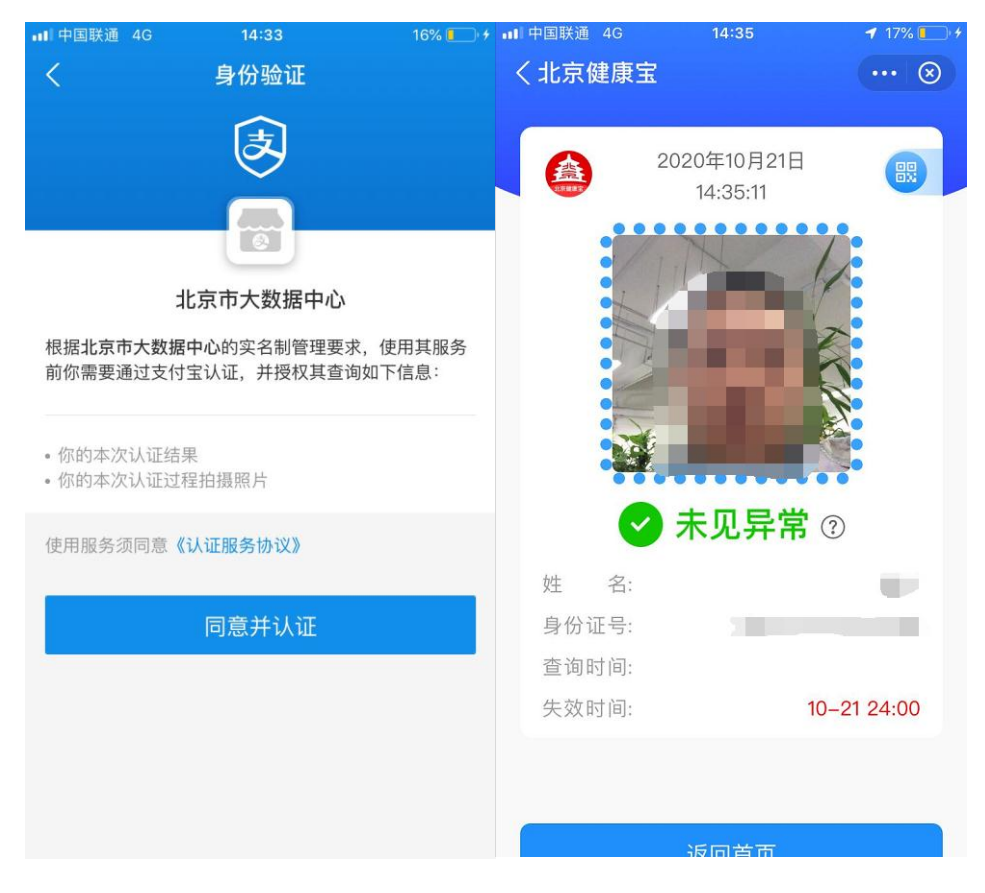